# **Disain Aplikasi Sistem Informasi Geografi Panduan Lokasi Perkebunan Kelapa Sawit Berbasis** *Mobile*

<sup>1</sup>Erick Fernando, <sup>2</sup>Surjandy, <sup>3</sup>Dina Fitria Murad

<sup>12</sup>School of information system, Bina Nusantara University <sup>3</sup>Information systems, BINUS Online Learning, Bina Nusantara University Jl. KH Syahdan, Jakarta, Indonesia Email: 1 Erick.fernando\_88@yahoo.com

> Diterima : 01 Maret 2019 Disetujui : 20 April 2019

*Abstract***—***The development of the world of oil palm plantations in the Jambi region is so rapid and one of them is the Bahar River region. With this development, so many plantations have resulted in not all people being aware of the location or information, due to the lack of available information about the location of the area, and the distance to the location of the Oil Palm Plantation is still not clear. From the problems that occur, this study aims to make new innovations in the form of applications. A mobile-based (android) application that can provide solutions to the public so they can easily find out the location and distance they can get from where they are to get to the oil palm plantations they want that are not limited to time and place. This application development uses the waterfall approach and uses the Android programming language to build mobile applications. This research produces a mobile application that can be accessed with an Android smartphone that has been tested by the environment. Testing applications with a black box approach that gives results that the application can run according to the functions of each menu in the application so that the application is suitable for use by the user.*

*Index Terms—GIS, oil palm plantations, Mobile, Information System, Application*

#### I. PENDAHULUAN

Perkembangan perangkat internet dan mobile saat ini telah yang sangat pesat dengan dituntutnya kebutuhan yang muncul. Perkembangan yang terjadi sejalan dengan kebutuhan manusia terhadap teknologi untuk mendapat informasi [1][2]. Hal ini mendorong perusahaan atau stakeholder untuk menciptakan produk berupa hardware maupun softwre yang dapat berupa Handphone, Smartphone, GPS dan sebagainya untuk memenuhi kebutuhan tersebut. Salah satu software atau hardware saat ini, banyak aplikasi Sistem Informasi Geografis (SIG) yang dapat dikombinasikan dengan smartphone karena pada umumnya perangkat smartphone dengan versi baru yang sudah memiliki fitur GPS sehingga dapat memberikan informasi lokasi serta informasi lain yang berhubungan dapat diakses dimana saja dan kapan saja. perangkat smartphone yang digunakan yaitu perangkat mobile [1][3]. Geographical Information System (GIS) adalah sistem infomasi yang

berbasiskan komputer menggunakan unsur peta (geografis). Informasi tentang peta tersebut sehingga hasil proses yang dilakukan dikomputer mendapatkan, mengolah, memanipulasi, analisa, menampilkan data spatial untuk menyelesaikan perencanaan, mengolah dan meneliti permasalahan berupa informasi tempat atau lokasi dan informasi lainnya yang berhubungan [2][3].

Dengan kata lain bisa diartikan sebagai sistem komputer yang memiliki kemampuan untuk membangun, menyimpan, mengelola dan menampilkan informasi yang menggunakan informasi geografis. Peta dapat diartikan menjadi satu set poin, garis dan area yang menjelaskan kedua hal tersebut melalui suatu lokasi dapat berupa jarak dengan acuan untuk mengkoordinasikan sistem dan oleh atribut non-spasial. Salah satu wilayah di propinsi JAMBI yang merupakan daerah penghasil kelapa sawit terbesar adalah Kecamatan Sungai Bahar. Kecamatan ini merupakan pemekaran dari Kecamatan Mestong yang memiliki Luas Wilayah 1000

Km2 dan Penduduk  $\pm$  75.000 Jiwa dibagian Barat Kabupaten Muaro Jambi. Perkembangan Perkebunan kelapa sawit yang berada di wilayah sungai bahar saat ini terjadi sangat pesat. Perkebunan yang berada di wilayah ini ada yang dimilik negara maupun swasta. Dengan perkembangan ini menjadikan begitu banyak perkebunan yang tidak semua masyarakat mengetahuinya di karenakan minimnya informasi yang ada tentang letak lokasi wilayah tersebut, serta jarak tempuh menuju lokasi Perkebunan Kelapa Sawit masih belum dapat di ketahui dengan jelas. Dengan permasalah ini maka diperlukan sebuah inovasi baru yang bisa memberikan solusi kepada masyarakat dapat dengan mengetahui lokasi dan jarak yang bisa ditempuh mereka dari tempat keberadaan mereka. sehingga dibutuh aplikasi GIS yang berbasiskan mobile yang dapat diakses oleh masyarakat yang tidak dibatasi tempat dan waktu.

#### II. LANDASAN TEORI

#### 1. Sistem Informasi Geografis

Sistem infomasi berbasis komputer yang mengkombinasikan unsur peta (geografis) dan informasinya tentang peta tersebut (data atribut) yang kemudian dirancang untuk mendapatkan, mengolah, memanipulasi, analisa, memperagakan dan menampilkan data spatial sehingga dapat menyelesaikan permasalahan yang terjadi sehingga dengan menarik sebuah keputusan untuk memberikan solusi terhadap masalah yang berhubungan dengan geografi [1][3][4]. Pengolahan data yang dilakukan didalam GIS dengan menggunakan data geospasial (data spasial dan data non-spasial). Data spasial merupakan data yang berhubungan dengan kondisi geografi dari muka bumi misalnya sungai, wilayah administrasi, gedung, jalan raya dan lainnya [5]. Selain hal tersebut data spasial dapat berupa peta, foto udara, citra satelit, data statistik dan lain-lain. Sedangkan data nonspasial merupakan data yang dapat digambarkan berupa text atau angka yang sering disebut atribut. Data non-spasial berguna untuk menjelaskan data spasial sehingga dapat menggambarkan ataupun mendeskripsikan data spasial [5][4].

## 2. Komponen GIS

Didalam GIS terdapat komponen kunci yaitu sistem komputer, data geospatial (data

atribut) dan pengguna [11]. Komponen tersebut dapat dilihat pada Gambar 1.

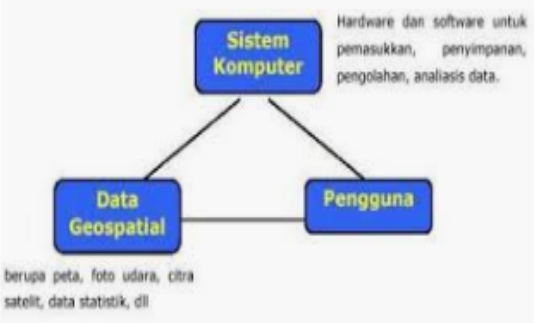

Gambar 1. Komponen GIS

## 3. Mobile GIS

Mobile GIS merupakan kombinasi dari aplikasi mobile dan GIS yang di dalamnya menerapkan perangkat aplikasi yang bergerak dalam geografi. Implementasi dari mobil GIS dapat dilakukan dengan metode stand alone atau dengan web yang dapat disesuaikan dengan arsitektur server yang dibangun (aplikasi web GIS) [5].

4. Aplikasi mobile

Aplikasi mobile merupakan aplikasi yang dapat menggambarkan moblitas dengan menggunakan handphone yang lebih dikenal dengan [6]. Aplikasi mobile dapat dengan mudah digunakan disetiap saat yang tidak terbatas dengan waktu dan tempat. Sehingga penggunaannya dapat melakukan berbagai macam aktifitas untuk hiburan, berjualan, belajar, mengerjakan pekerjaan kantor, browsing dan lain yang dimana dapat memenuhi kebutuhan informasi.

5. Unified Modeling Language (UML)

Unified Modeling Language (UML) dapat diartikan sebagai bahasa pemodelan visual yang bersifat general purpose yang digunakan untuk menspesifikasikan memvisualisasikan, membangun, dan mendokumentasikan artifak-artifak dari sebuah *software* [7][8][9]. Didalam UML ada berapa pemodelan yang dapat digambarkan antara lain: Use Case Diagram. Use case diagram merupakan diagram yang secara menggambarkan secara visual siapa yang akan berhubungan dengan sistem dan bagaimana cara pengguna untuk berinteraksi dengan sistem[8]. Use case digambarkan dengan gelembung yang setiap gelembung pada use case merupakan diagram use case dan setiap orang mewakili hubungan antar pengguna dan sistem.

# III. METODE PENELITIAN

1. Kerangka Kerja Penelitian

Kerangka kerja penelitian yang digunakan dalam proses penelitian pada dasarnya merupakan urutan langkah-langkah yang harus dilakukan sehingga sasaran akhir dari penelitian dapat tercapai dan siap untuk diimplementasikan. Kerangka kerja penelitian dapat dilihat pada gambar 2 berikut:

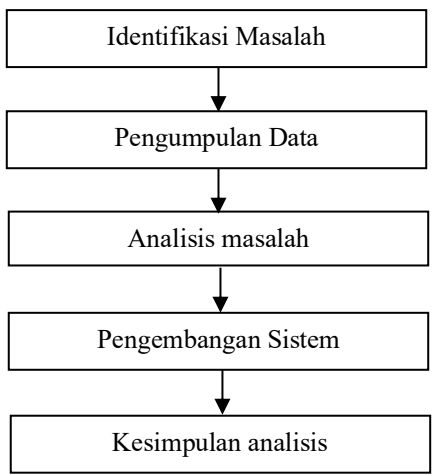

Gambar 2 Kerangka Kerja Penelitian

Berdasarkan kerangka kerja penelitian yang telah digambarkan di atas, maka dapat diuraikan pembahasan masing-masing tahap dalam penelitian adalah sebagai berikut:

1. Identifikasi masalah

Pada tahap ini diharapkan ditemukan permasalahan-permasalahan mengenai lokasi, rute terpendek serta informasi mengenai Perkebunan Kelapa Sawit di sungai bahar sehingga dari identifikasi masalah tersebut, penulis akan mencoba untuk mencari jalan keluar dari permasalahan tersebut.

2. Pengumpulan Data

Pada tahap ini dilakukan pengumpulan data dan informasi yang berkaitan dengan aplikasi pencarian lokasi Perkebunan Kelapa Sawit.

3. Analisa Masalah

Pada tahap ini diharapkan dapat mnghasilkan analisa permasalahan yang ada, berupa kendala-kendala dan permasalahan yang terjadi dalam proses pencarian lokasi Perkebunan Kelapa Sawit yang ada di Sungai Bahar sebelumnya, sehingga penulis dapat mencari solusi dari permasalahan tersebut. Untuk mencari solusi dari permasalahan yang ada penulis mempelajari secara terinci

bagaimana proses pencarian lokasi Perkebunan Kelapa Sawit di Sungai Bahar.

4. Pengembangan Sistem

ini dilakukan pengembangan sistem dengan menggunakan model air terjun *(waterfall).* Pendekatan *warterfall* ini memberikan sebuah gambaran proses perancangan aplikasi yang sangat jelas dan sesuai. Data-data dan informasi mengenai pencarian lokasi PT. Perkebunan Kelapa Sawit pada sistem yang akan dibangun, dimasukkan ke dalam *form* aplikasi *smartphone* berbasis android.

5. Kesimpulan Analisis

Pada tahap ini dilakukan pembuatan kesimpulan hasil dari penelitian yang disusun berdasarkan hasil penelitian yang telah dilakukan peneliti.

# IV. HASIL DAN PEMBAHASAN

## 1. Analisa Kebutuhan

Berdasarkan berbagai permasalahan yang terjadi, dapat disimpulkan bahwa tujuan dari perancangan aplikasi ini ialah untuk membuat sebuah aplikasi yang dapat membantu user dalam pencarian lokasi dan mengetahui informasi tentang luas dan jarak tempuh menuju lokasi tersebut dengan menggunakan perangkat mobile smartphone yang bersistem operasi android.

## 2. Analisa Kebutuhan Sistem

Berdasarkan beberapa permasalahan yang ada, penulis tertarik untuk merekomendasikan suatu aplikasi Mobile GIS panduan lokasi Perkebunan Kelapa Sawit yang dapat dijadikan sebagai alternatif aplikasi pencarian lokasi Perkebunan Kelapa Sawit di Sungai Bahar yang berjalan di sistem operasi android.

Dalam membangun aplikasi aplikasi *Mobile* GIS panduan lokasi Perkebunan Kelapa Sawit, kebutuhan dalam perancangannya ialah sebagai berikut:

- 1. Fungsi untuk mengetahui posisi *user* (pengguna) yang di tampilkan di Google Map.
- 2. Fungsi untuk mengetahi letak lokasi Perkebunan Kelapa Sawit dan informasi tentang luas wilayah dan jarak tempuh menuju lokasi yang diinginkan.
- 3. Fungsi untuk mengetahui cara menggunakan aplikasi
- 4. Fungsi untuk keluar dari aplikasi.

#### 3. Analisa Fungsi Sistem

Pada tahap analisa fungsi sistem, penulis menganalisa fungsi-fungsi aplikasi *Mobile* GIS panduan lokasi Perkebunan Kelapa Sawit ini dengan menggunakan pemodelan yang akan digunakan dalam menggambarkan kebutuhan fungsional pada aplikasi yang dibangun yaitu dengan pemodelan *Use Case* Diagram. Perancangan *Use Case* Diagram pada aplikasi Mobile GIS peta wilayah menggambarkan interaksi antara pengguna (*user)* dengan kasus (*use case).*

## 2. Rancangan Algoritma Program

Rancangan algoritma didalam penelitian ini dengan menggunakan *Flowchart* atau diagram alir. Flowchat adalah bagan yang menggambarkan urutan instruksi yang berfungsi untuk menampilkan logika dari program dalam suatu sistem dan hubungan antara satu proses dengan proses lainnya. Untuk memahami pola kerja sistem yang dirancang dengan beberapa *flowchart* yang digunakan pada aplikasi *Mobile GIS* Panduan Lokasi Perkebunan Kelapa Sawit ini.

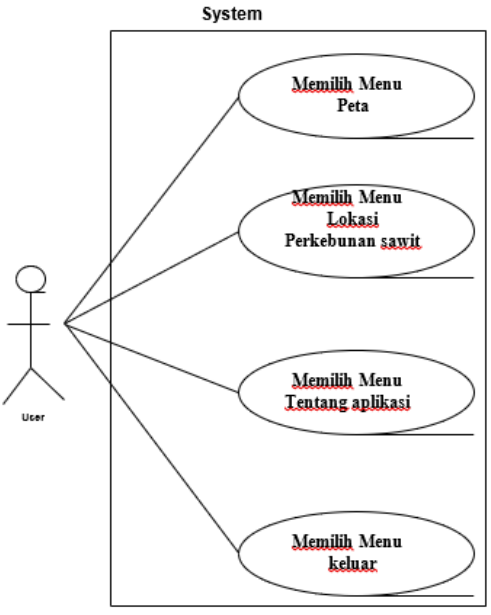

Gambar 3 *Flowchart Menu Utama*

#### *a. Flowchart* Menu Utama

*Flowchart* menu utama dapat dilihat bagaimana proses sistem pada aplikais Mobile GIS panduan lokasi Perkebunan Kelapa Sawit dijalankan.

## *b. Flowchart* Menu *Peta*

*Flowchart* menu *Peta* dapat dilihat bagaimana proses menu *Peta* pada aplikasi Mobile GIS panduan lokasi Perkebunan Kelapa Sawit dijalankan. Dimulai dari masuk ke menu *Dimana saya* yang kemudian sistem menampilkan posisi *user* pada Google Map. Jika *user* tidak memilih menu *Peta* maka *user*  dapat kembali ke menu utama.

#### **3. Rancangan Implementasi Sistem**

Pada tahap ini akan dilakukan tahap *implementasi* sistem, yaitu proses pembuatan sistem atau perangkat lunak dari tahap perancangan atau *design* ke tahap coding dengan menggunakan bahasa pemrograman yang akan menghasilkan sistem atau perangkat lunak yang telah dirancang sebelumnya. Adapun hasil dari implementasi aplikasi *Mobile* GIS Panduan Lokasi Perkebunan Kelapa Sawit sebagai berikut:

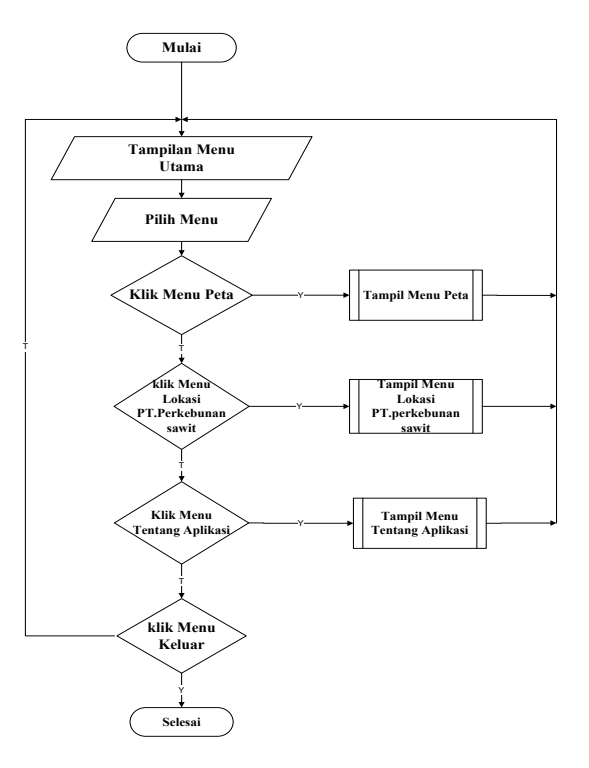

Gambar 4. *Flowchart Menu Utama*

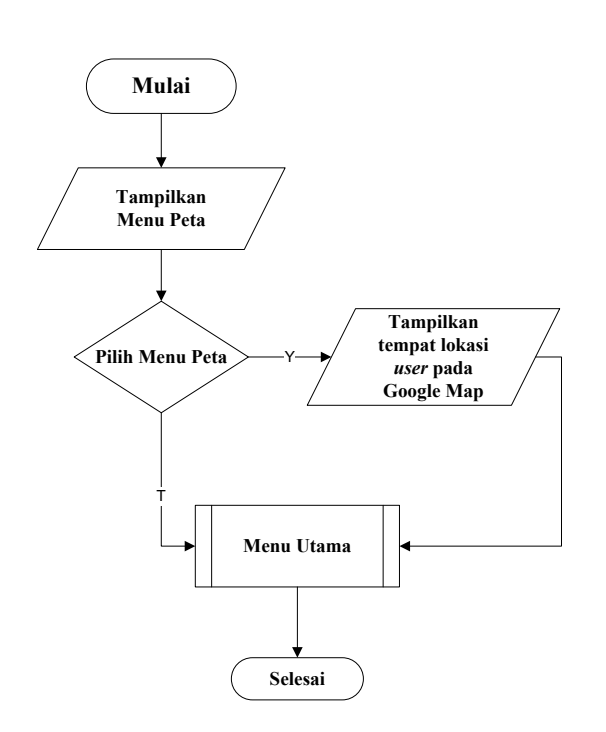

Gambar 5. *Flowchart Menu Peta*

*a. Implementasi Menu Pembuka*

Menu pembuka merupakan tampilan awal yang muncul pada saat pengguna menjalankan aplikasi *Mobile* GIS Panduan Lokasi Perkebunan Kelapa Sawit.

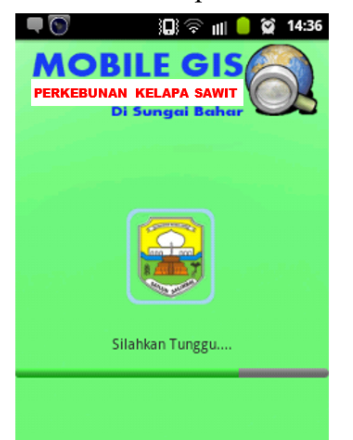

Gambar 6. *Implementasi Menu Pembuka*

## *b. Implementasi Menu Utama*

Pada Menu Utama terdapat tampilan dengan *beckground* gambar yang menarik serta nama Aplikasi *Mobile* GIS Panduan Lokasi Perkebunan Kelapa Sawit yang terletak pada bagian atas tampilan Menu Utama. Di bawah nama aplikasi terdapat menu-menu yaitu Menu Peta, Menu Perkebunan sawit, Menu Tentang Aplikasi, dan Menu Keluar.

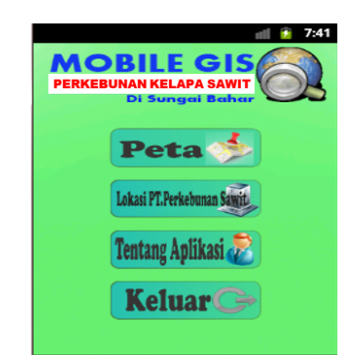

Gambar 7. *Implementasi Menu Utama*

*c. Implementasi Menu Peta*

*Menu Peta*, merupakan halaman yang diberikan pengguna untuk dihadapkan pada tampilan yang memberikan informasi mengenai posisi pengguna pada *Google Maps*.

*d. Implementasi Menu Lokasi Perkebunan Sawit*

Menu Lokasi perkebunan Sawit, pengguna akan dihadapkan pada tampilan yang berisi *list-list* nama Perkebunan Sawit di Sungai bahar.

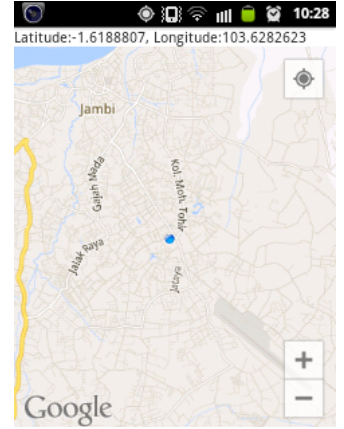

Gambar 8. *Implementasi Menu Peta*

00 Ⅲ ◎ ☆ 14:34

PT. Asiatic Persada

PKS.Pinang Tinggi

PKS.Bunut

PKS.Tanjung Lebar

PT. Gudang Garam

PT. Asa

Gambar 9. *Implementasi Menu Lokasi Perkebunan Sawit*

*e. Implementasi Informasi Perkebunan Kelapa Sawit*

Menu *lokasi Perkebunan Sawit*, maka pengguna akan mendapatkan informasi Perkebunan Sawit .

*f. Implementasi Lokasi Perkebunan Kelapa Sawit di Google Map*

Menu *Lihat Lokasi Perkebunan Kelapa Sawit* yang terdapat pada menu informasi Perkebunan Kelapa Sawit, maka pengguna akan menampilkan informasi Lokasi Perkebunan Kelapa Sawit di *Google Maps,* yang ditandai dengan warna merah sebagai jalur atau rute terpendek, ikon warna hijau sebagai titik lokasi perkebunan kepala sawit dan ikom warna biru sebagai tanda letak posisi user berada.

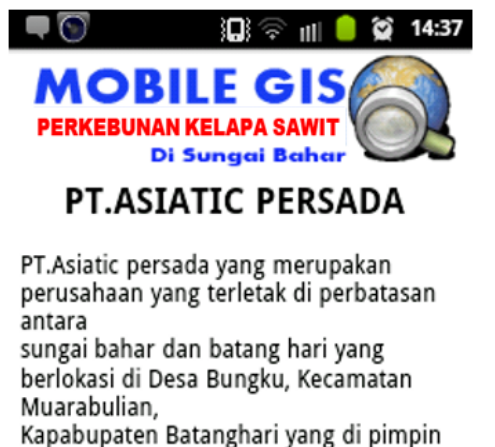

oleh Mr Sean Marron, warga negara Inggris

Gambar 9. *Implementasi Informasi Perkebunan Kelapa Sawit*

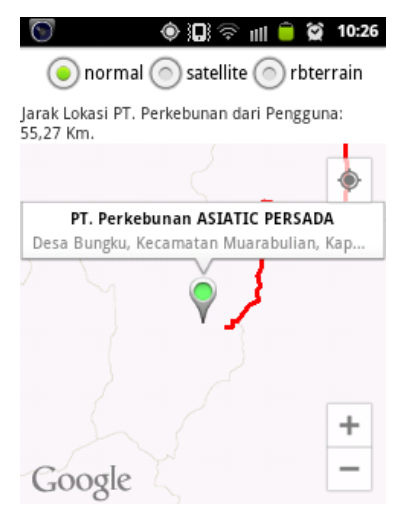

Gambar 10. *Implementasi Lokasi Perusahaan Perkebunan Kelapa Sawit di Google Map*

#### *g. g. Implementasi Menu Keluar*

*Menu Keluar*, *user* akan dihadapkan pada sebuah tampilan yang berisikan *message box* "Apakah anda benar-benar ingin keluar?" dan terdapat 2 tombol yaitu tombol Iya dan tombol Tidak. Tombol Iya merupakan pilihan untuk *user* keluar dari aplikasi Mobile GIS Panduan Lokasi Perkebunan Kelapa Sawit dan bila *user* memilih tombol Tidak, maka *user* akan kembali ke Menu Utama.

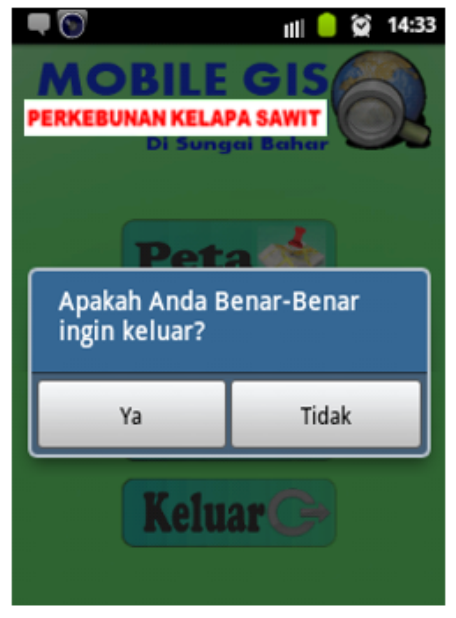

*Gambar 11. Implementasi Menu Keluar* Pengujian

Pengujian ini bertujuan untuk mengetahui sejauh mana hasil dari aplikasi yang dibangun. Pengujian aplikasi *Mobile* GIS Panduan Lokasi Perkebunan Kelapa Sawit dengan mengunakan pendekatan blackbox testing. Blackbox testing dilakukan pengujian aplikasi oleh penulis melalui emulator android untuk melihat jalan dari aplikasi dengan baik dan benar. Hasil dari proses pengujian ini untuk memberikan gambaran dari kinerja aplikasi yang dibangun dari setiap menu yan ada didalam aplikasi yang dapat pada dilihat pada tabel 1.

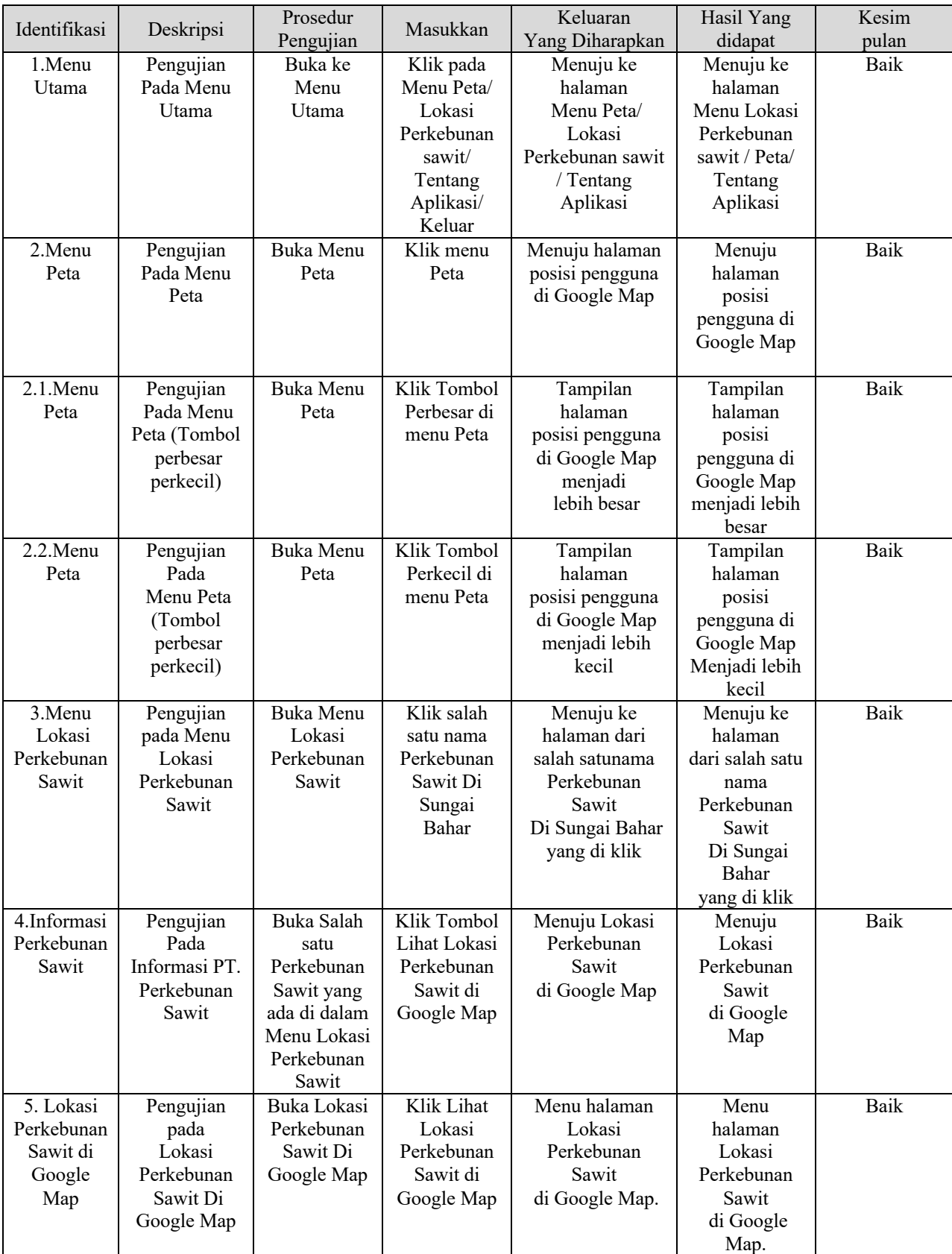

# Table 1 Tabel Pengujian Aplikasi

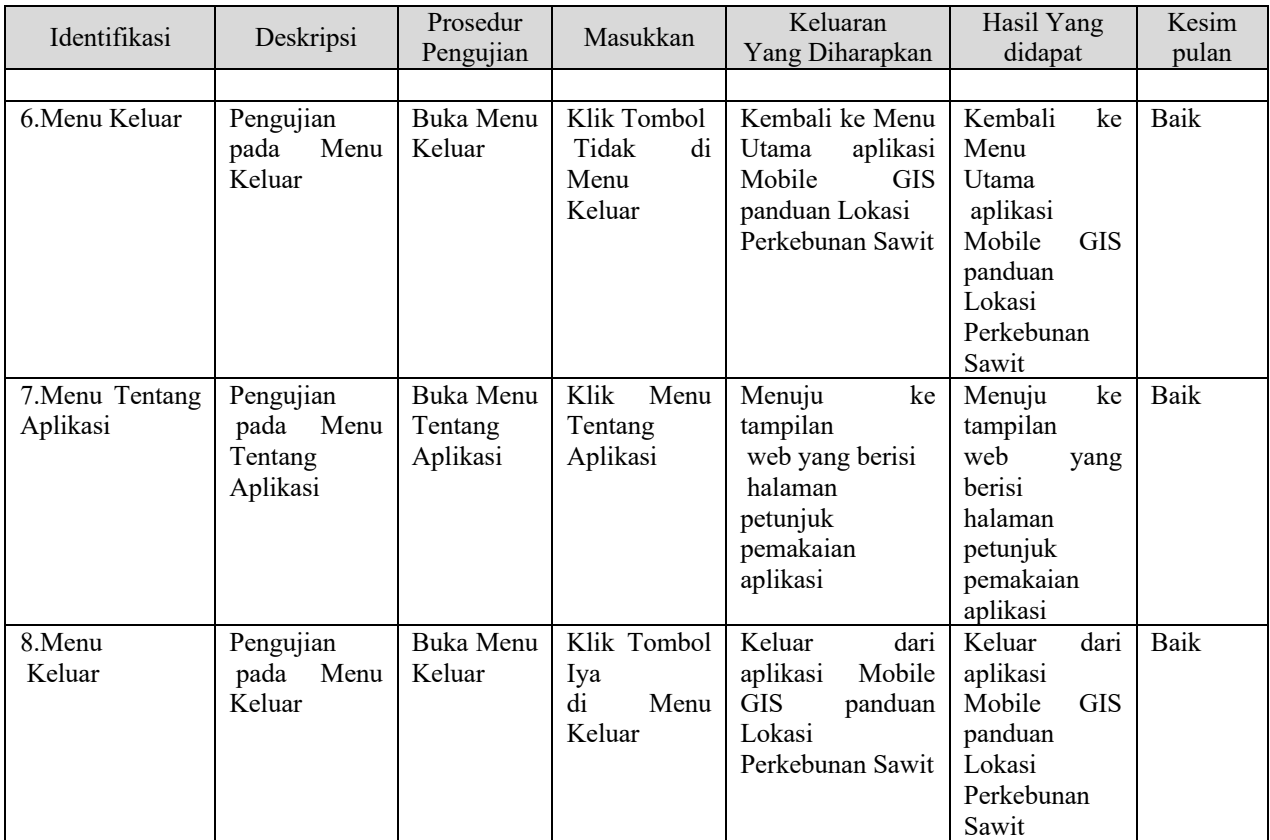

Dari hasil pengujian yang dilakukan dengan prosedur blackbox yang terlihat pada tabel dengan identitas dari proses pengujian terdapat identifikasi, deskripsi, prosedur terdapat identifikasi, deskripsi, prosedur pengujian, masukan, keluaran yang diharapkan, hasil yang diharapkan, dan kesimpulan. Hasil dari proses pengujian dilakukan dengan mengimplementasi aplikasi mobile untuk GIS panduan lokasi perkebunan kelapa sawit ini sangat beroperasi dengan baik karena hasil yang diharapkan dapat dicapai dengan baik. Sehingga diharapkan dapat digunakan oleh user dengan baik untuk membantu kebutuhan informai lokasi perkebunan.

#### V. KESIMPULAN

Hasil dari penelitian ini yang dapat diambil dari hasil analisa dan perancangan yang telah dibahas menghasilkan sebuah adalah aplikasi Mobile GIS untuk pencarian lokasi dan informasi Perkebunan Kelapa Sawit yang berada di Sungai Bahar dan bersifat *interaktif* yang dapat dengan memudahkan dalam mencari informasi tentang lokasi perrkebunan Kelapa Sawit dengan tampilan yang menarik dan mudah digunakan. Aplikasi yang dihasilkan juga dapat mengetahui lokasi, rute terpendek, mengetahui jarak tempuh yang harus dilalui, informasi perkebunan Kelapa Sawit, serta mengetahui titik koordinat dari lokasi Perkebunan Kelapa Sawit dan User berada. Aplikasi yang dihasilkan memiliki *Interface* atau tampilan aplikasi *user friendly* (bersahabat dengan pengguna) akan sangat membantu penggunaan untuk melakukan navigasi di dalam *smartphone* yang bersistem operasi android.

Didalam pengembangan aplikasi ini menyadari masih terdapat kekurangan dalam aplikasi yang telah rancang ini. Untuk pengembangan selanjutnya dapat mencangkup tentang batas - batas antara lahan Hak Guna Usaha dengan lahan masyarakat dan lain sebagainya dan juga dapat dikembangkan untuk berbagai wilayah perkebunan di seluruh Indonesia sehingga bisa digunakan secara nasional.

#### DAFTAR PUSTAKA

- [1]. Rianto, D.A., Setiawan Assegaf, Erick Fernando, Perancangan Aplikasi Sistem Informasi Geografis (SIG) Lokasi Minimarket Di Kota Jambi Berbasis Android, Jambi: Jurnal MEDIA SISFO, 2016
- [2]. Fernando, Erick, Sistem Informasi Geografis Untuk Pemetaan Tempat Kesehatan Di Kota Jambi, Seminar nasional sistem informasi universitas dipononegoro, 2012.
- [3]. Fernando, Erick. 2014. Desain Aplikasi Perpustakaan Berbasis Mobile. STIKOM dinamika bangsa. http://www.researchgate.net/publication/ 301730568\_Desain\_Aplikasi\_Perpustaka an\_Berbasis\_Mobile, Diakses Pada 4 Juli 2017
- [4]. Aronoff, Stan. 1989. "Geographic Information System a Management Perspective".WDL Publication, Ottawa-Canada
- [5]. Eddy Prahasta, Konsep-konsep Dasar Sistem Informasi Geografis, Penerbit Informatika, Bandung, Maret 2005.
- [6]. Budi Raharjo, Imam Heryanto dan Arif Haryono, 2010, Tuntunan Pemrograman Java untuk Handphone dan Alat Komunikasi Mobile lainnya, Bandung : Informatika
- [7]. C. Laudon, Kenneth; & P. Laudon, Jane. 2010. Management Information Systems : Managing The Digital Firm. Eleventh Edition. New Jersey, United States of America : Pearson Prentice Hall.
- [8]. Dennis, Alan; Wixom, Haley Barbara: & Tegarden, David. 2005. Systems Analysis and Design with UML Version 2.0: An Object-Oriented Approach. Second Edition. United States of America : John Wiley & Sons, Inc.
- [9]. O'Brien, A. James. 2006. Pengantar Sistem Informasi : Perspektif Bisnis dan Marketing

.